## **Fiche annexe le script de vérification de consignes**

Le script de vérification permet de vérifier un certain nombres de consignes minimales sur vos archives. Attention, le fait que le script n'indique pas de problèmes n'implique pas forcément que l'ensemble les consignes ont bien été respectées. Il s'agit juste d'une aide. Seul la vérification manuelle depuis un PC de CPE est une vérification sûre.

Lorsque vous avez une archive prête à être uploadée, il vous est recommandé de vérifier celle-ci à l'aide du script de vérification afin d'éviter des oublis rendant votre travail non analysable.

1. Créez un répertoire spécifique

2. Placez dans ce répertoire votre archive de type nom1\_nom2\_projet\_siam.tar.gz (rappel: nom1\_nom2 doivent avoir été remplacé par vos noms respectifs).

3. Placez l'archive du script de vérification dans ce même répertoire (script\_verification.tar.gz)

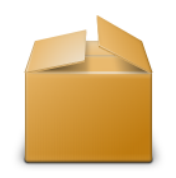

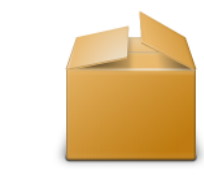

nom1\_nom2\_projet\_siam.tar.gz scripts\_verification.tar.gz

4. Décompressez l'archive du script de vérification dans ce répertoire afin d'avoir la configuration illustrée sur l'image ci-dessous (assurez vous qu'il n'y ait pas d'autres répertoires dans ce dossier):

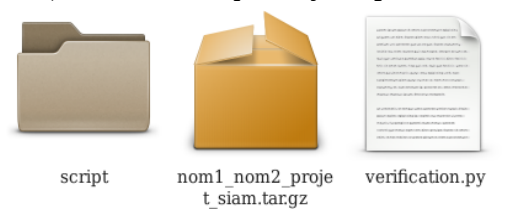

*(rappel pour décompresser une archive:* tar xvfz script\_verification.tar.gz )

## 5. Lancez le script

```
$ python3.2 verification.py
```
(ou python3.x, avec x adapté au numéro de version, ou simplement python dans le cas où python3 est appelé par défaut).

Le script vous indiquera si il détecte ou non différents problèmes. Vérifiez bien que les noms indiqués et le groupe soit les bons.

L'affichage dans le cas d'une archive valide devrait indiquer les noms du binôme, le groupe et indiquer par OK le fait qu'il ait trouvé les fichiers sources, qu'il n'y a pas de warnings, et que la compilation s'est bien déroulée.

Si des problèmes sont détectés, corrigez les sources de projet, **créez une nouvelle archive** et recommencez la procédure.

*Note*. Il ne doit y avoir aucune autre archive que votre projet (et potentiellement celle du script) dans ce répertoire.